#### *cura di Tommaso Pantllso*

MMODORE

*Il programma di questo mese è uno di quelli che sembrano destare maggiormente l'interesse dei lettori.* Si *tratta di un archivio-programmi che, a seconda delle necessità, può essere facilmente modificato e trasformato in un archivio di ordine più generale.*  $\frac{di}{dt}$ 

#### Archiprog

*d, Roberto de Prisco - Gesualdo (A V)*

#### Impiego del programma

Le opzioni che sono messe a disposizione sono 10, e sono:

- 1] FILE
- **INSERIMENTO**
- 3] MODIFICA
- 4] CANCELLAZIONE
- 5] RICERCA 6] OUTPUT
- 7] RECORD
- 8] FINE
- 9] DIRECTORY
- 10] STATUS

#### File

L'opzione file serve per cambiare il file di lavoro con uno già esistente o con uno da creare. Si abilita con il tasto FI.

Essa viene automaticamente selezionata dopo il RUN perché bisogr sempre avere un file in memoria. Se non c'è nessun file in memoria non viene accettato l'input nullo. Se invece il file esiste l'input nullo fa ritornare al menu iniziale come pure la semplice pressione del tasto RETURN.

Prima di cambiare il file di lavoro il programma registra l'indice del precedente file che è di vitale importanza.

#### Inserimento

Serve ad inserire i record e si abilita con il tasto F2. Viene richiesta l'immissione dei singoli campi ed alla fine una conferma: una risposta negativa permette la modifica dei campi inseriti. Si esce dall'opzione annullando la

Questo programma è disponibile su disco presso la redazione. Vedere l'elenco dei programmi disponibili e le istruzioni per l'acquisto a pag. 159.

chiave (il primo campo) come indicato nell'opzione precedente.

#### Modifica

Serve per modificare un particolare record e si abilita con il tasto F3.

Viene richiesta la chiave del record da modificare, quindi viene visualizzato il record stesso e fornita la possibilità di modificare i campi ad eccezione del campo chiave.

Si disabilita mandando un input nullo alla richiesta «CHIAVE».

#### Cancellazione

Simile alla precedente, questa opzione si abilita con il tasto F4.

Viene chiesta la chiave, visualizzato il record, richiesta la conferma per la cancellazione. Si disabilita allo stesso modo dell'opzione modifica.

#### Ricerca

Serve per trovare il numero d'ordine di un particolare record. Si abilita con FS. Si disabilita come le precedenti.

#### Simulatore di reti logiche

Per motivi tipografici nel programma «Simulatore di reti logiche», pubblicato nel numero 48 di MC, alcune linee risultano illeggibili. Per tale ragione, scusandoci per l'inconveniente, vi riproponiamo le linee incri·

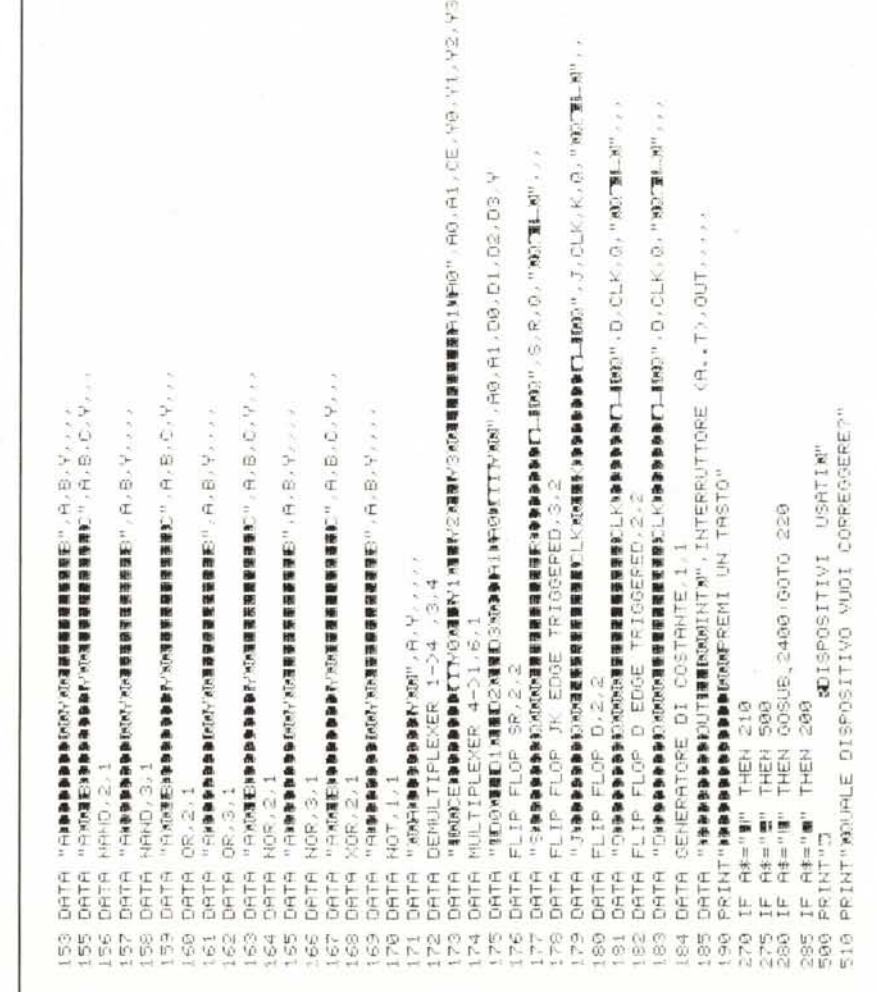

140

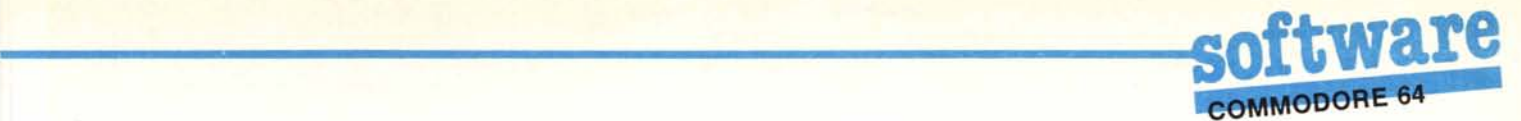

### Note per la copiatura dei listati per il 64

Nel numero 44 (settembre 85) è stato pubblicato un programma di Checksum per aiutare i lettori nella copiatura dei listati per il Commodore 64 pubblicati sulla rivista. Il funzionamento è il seguente:

copiate il programma Checksum del numero 44 e salvatelo su disco o cassetta.

per la successiva copiatura di un listato (con checksum), caricate (dal vostro disco o dal vostro nastro) il programma di checksum e fatelo partire; a questo punto potete copiare le varie linee del listato, compresi i due punti ed il numero che trovate alla fine di ciascuna riga. Alla pressione del return, se la linea è stata copiata bene si può passare a copiare la successiva, altrimenti il programma di checksum vi lascerà "inchiodati" sulla linea mal copiata obbligandovi a correggere l'errore prima di proseguire.

A quanto detto nel numero 44 riguardo al programma Checksum in questione, aggiungiamo che la routine di checksum in LM si avvia con SYS 52480 mentre, in caso di arresto con Run-Stop/Restore, il restart si effettua con SYS 53072.

Attenzione: chi non vuole usare il checksum, NON DEVE copiare i due punti e il numero alla fine delle righe, pena la segnalazione di "syntax error" da parte del computer.

minate perché possiate portare a buon fine la copiatura del listato. Le ultime linee, quelle da 50 a 70, si riferiscono al segmento di listato della pagina 124.

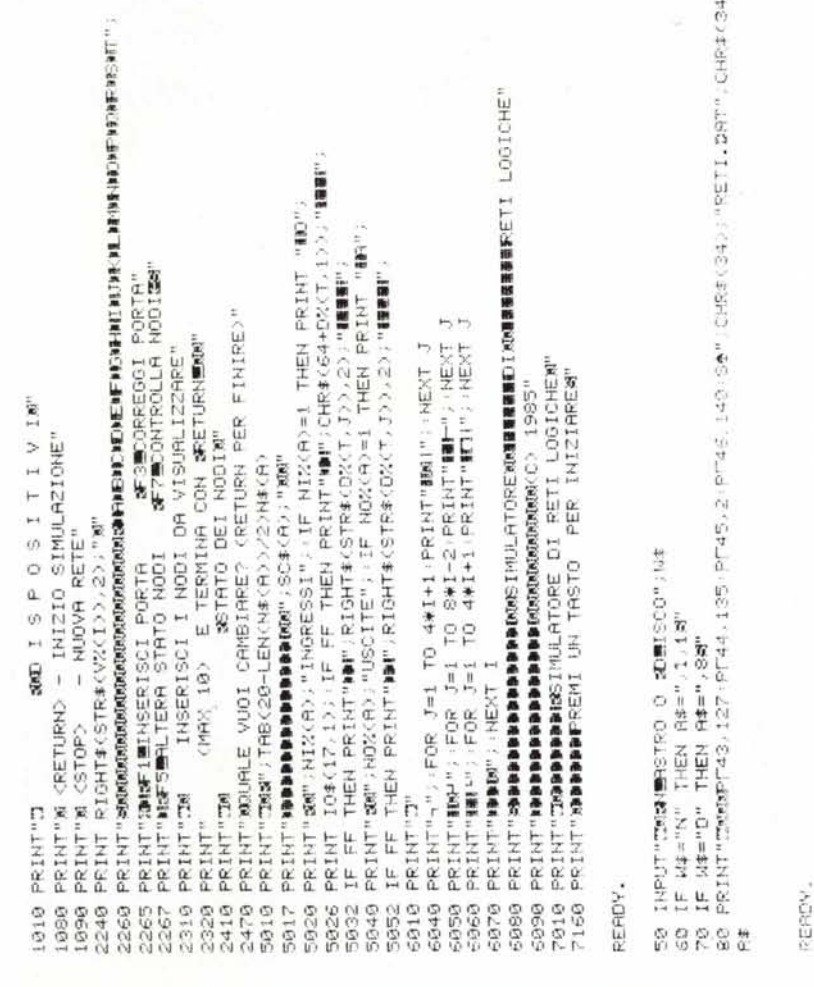

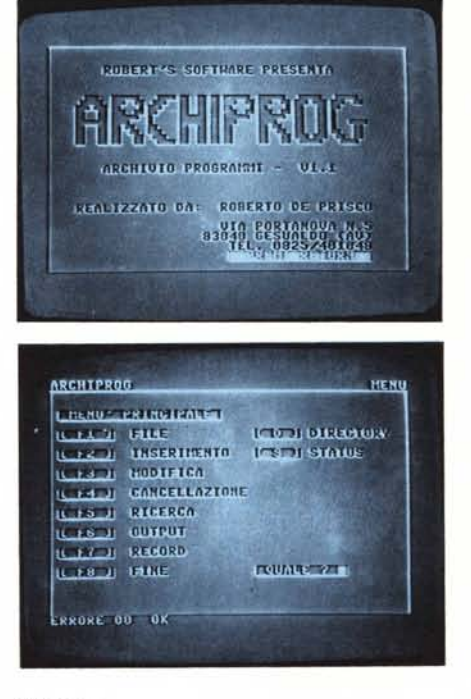

#### **Output**

Serve per l'output dei dati: si abilita con F6 e possiede un sottomenu.

Con il tasto D si registra l'indice in memoria in modo da renderlo permanente (dopo l'immissione di molti record, o dopo la cancellazione di uno o più record è buona norma registrare l'indice). Con il tasto V si ha la visualizzazione dei record a gruppi di sette e diventano funzionali due comandi: RETURN per la pagina successiva e X per finire.

Infine con il' tasto S si ottiene l'output su stampante. Sia con l'output su video che con quello su stampante è possibile selezionare i campi, in modo da selezionare solo quelli desiderati.

#### Record

Questa opzione serve per accedere ai singoli record. Si abilita con F7.

All'inizio è selezionato il record N.l ma con i comandi messi a disposizione si accede a tutto il file.

Il tasto «+» seleziona il record successivo, il tasto  $\alpha - \nu$  quello precedente «U» seleziona l'ultimo record, «p» il primo e «G» permette di saltare ad un record di cui si conosce il numero d'ordine (si può utilizzare l'opzione ricerca). Inoltre è possibile utilizzare le opzioni 2, 3, 4, 5.

Con il tasto «I» si inserisce un record mentre, con «R», si trova il numero d'ordine di un record.

Con «M» si modifica il record attualmente selezionato e con «C» si cancella il record attualmente selezio-

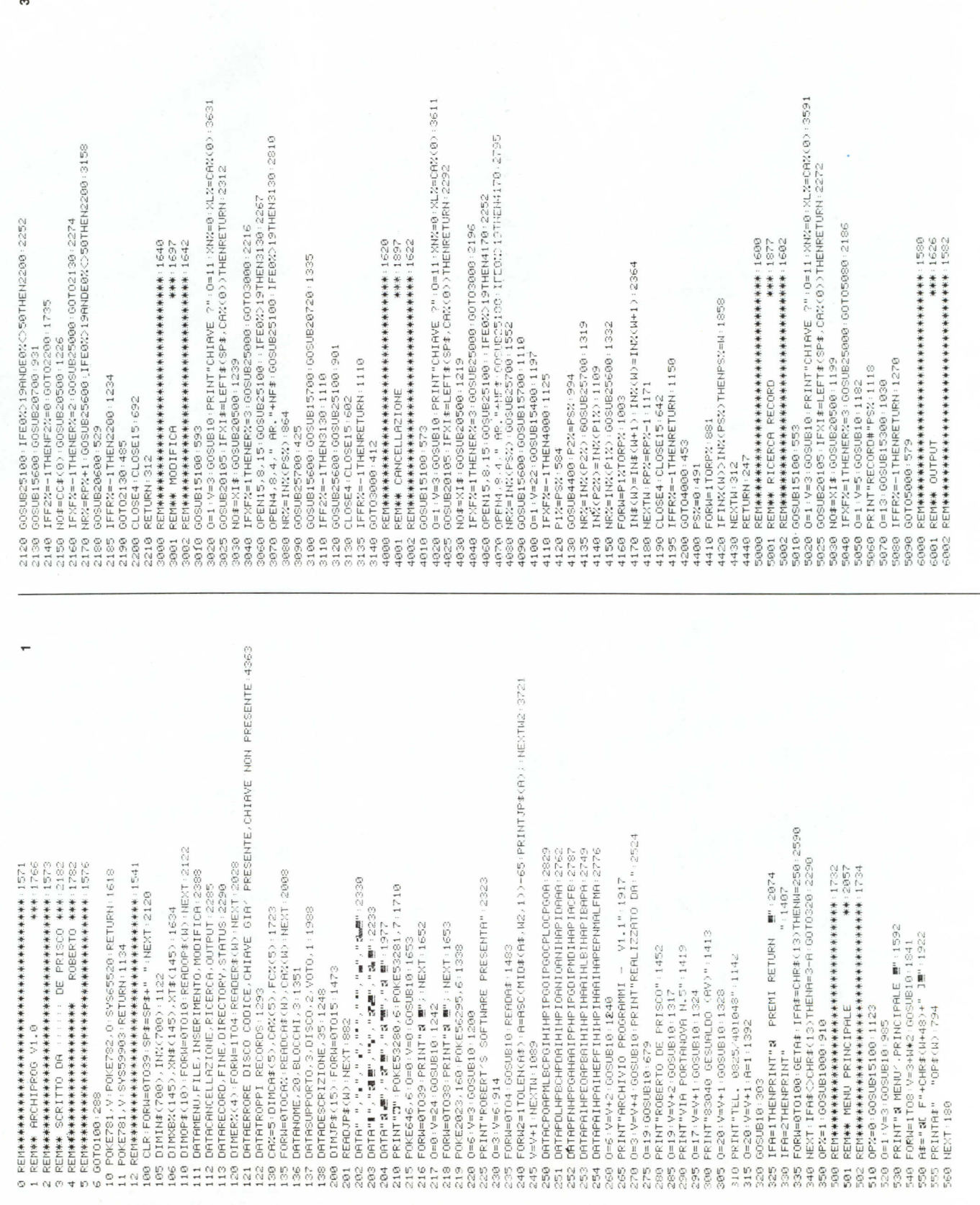

(continua a pagina 144) "30057 BY ROBERTO DE PRISCO MERISSOS 6520 FORW=1TORP%:0ETS\$:1289<br>6530 NR%=IN%(W):0OSUB25700:1339<br>6540 XA\$="":FORM2=0TOCA%:IF FC%(W2)=1THENXA\$=XA\$+CC\$(W2)+" ":3892 KR#="":FORN2=0TOCR%:IF FC%(N2)=1THENXR#=XR#+CC#(N2)+" ":3947 IFRS%=62THENFORN2=0T03:PRINT#11:NEXT:PRINT#11.TE\$:RS%=1:3221  $"3717$ GOSUBI5100+GOSUB6700+872<br>ΟΡΕΝ415, 8,15 - AR, "+NF\$+:008UB25100+TFER6330+2107<br>ΟΡΕΝ415, 8,15 - AR, "+NF\$+:008UB25100+TFE02219THEN6330+2650 PRINT#11, CHR\$(15):FORW=0TO79:PRINT#11,"-";:NEXT:TE\$=" IFFCX(N)=ITHENTE\$=TE\$+LEFT\$(CA\$(N)+SP\$+SP\$,CHX(N)>+"<br>NEXTM:TE\$=LEFT\$("X"+TE\$+SP\$+SP\$,SI)+""⊞";2754 PRINT#11, RIGHT\$(SP\$+STR\$(N), 3)"] "XR\$:RS%=RS%+1:2830 OFIN-15:00SUB10:PRINT"ROCENDI LA STRIPRNTE":2717 "XA\$:2101 OPEN15, 8, 15: 003UB25100: : IFE0%>19THEN6130: 2250 0=1 \/=3+00\$UB10+PRINT"#CDJB DI3CO"+2227<br>0=1 \/=5+00\$UB10+PRINT"#CVJB VIDEO"+2262<br>0=1 \/=7+00\$UB10+PRINT"#C\$JB \$TAMPANTE"+2581 ŠETA\$ : IFA\$≮∑CHR\$ (13)ANDA\$<∑" X" THENG300 : 2632<br>IFA\$="X" THENN=RP% : 1395 0=1:V=3:00SUB10:PRINT"TUTTI I CAMPI ?":2328 IFXRXC>68HNDXRXC>86HNDXRXC>83THEN6060+3030<br>IFXRX=86THEN6200+1199 KELL兼案 KEEOBO<br>EEN未来来来来来来来来来来来来来来来来来来来来来来来来来。1289<br>COMP \*\*\*\*\*\*\*\*\*\*\*\*\*\*\*\*\*\*\*\*\*\*\*\*\*\*\*\*\*\*1262 医四乙酸 米米米米米米米米米米米米米米米米米米米米米米米米米米米米米米 0=9:00SUB200000:IFXRX=13THENRETURN:1924 Q=0;y={N-{INT{M/?-}@0001}\*?)\*\$=1;2892<br>GOSUB10;PRINTRIGHT\${SP\$+STR\$(M),3)"]"}<br>IFM/?<}INT{M/?}NNDMC}RP%THEN6320;2744 9522 : 501023030 : 96=27 X: 6=28 : 0050 05 : 5776 0=1:V=17:00SUB10:PRINT"TESTATA:":1954  $2^{n} : 1956$ 0=18 - GOSUB15200 - IFXFX=1THEN6780 - 1888 CLOSE11 : CLOSE4 : CLOSE15 : RETURN : 1263 D=1:V=5+W:GOSUB10:PRINTCR\$(W):1881 OPEN11,4:PRINT#11,cHR\$(15):1162<br>PRINT#11,"# ARCHIPROG V1.0"SP\$"<br>PRINT#11,CHR\$(14):765 0=20 - GOSUB10 - PRINT" (S/N) ?" : 1424 FORM=0TOCAX: FCX(M)=1: NEXT: 1665 O=1:V=10:GOSUB10:PRINT"QUALE NRX=INX(N):GOSUB25700:1304 CLOSE4 - CLOSE15 - RETURN - 942 IFXFX=-1THENFCX(N)=0:1597 GOSUB15000: GOSUB6700: 816 IFS\$="X"THENW=RP%:1418 IFXRX=83THEN6400:1208 00SUB15200:930 0=22 · 6QSUB15300 · 850 PRINT#11," "XI\$:686 CLOSE15 : RETURN : 727 FORN=1TORP%: 916 FORW=0TOCAX: 880 FORW=0TOCA%:865 GOSUB15100:533 GOSUB25500 : 648 GOSUB15100:513 GOSUB15100:493 GOSUB15000:582 NEXTN2:402 RETURN: 292  $XXZ = 1.560$ NEXTN: 357 NEXTW:417 6550 NEXT: 305 HEXTN: 422 **REM:222**  $n = 28$ 花儿  $6398$  F 6560<br>6578<br>6575 5728 1002<br>1003<br>10081 6128 6710 6010 6020 6030 6040 6850 6060 6100 6200<br>6210 6220 6225<br>6238<br>6240 6320<br>6330 6430<br>6440<br>6450 6580<br>6590 6700 6740 6750<br>6760 6780 6002 6070 6080 6090 6315 6420 6705 8225 7001  $\sim$ 0NOF25003181000181000、2000、2000, 3000, 2000, 2000, 2000, 3000, 2000, 2000, 2000, 2000, 2000, β=1:V=10:0OSUB10:PRINT"PRIMA PERO∕ FAMMI REGISTRARE L'INDICE" 3944<br>Ö=1:V=11:0OSUB10:PRINT"CHE HO IN MEMORIA: INSERISCI IL DISCO" 3918<br>D=1:V=12:0OSUB10:PRINT"CON L'ARCHIVIO "NF≉:2631 0=1:V=5:00SUB15500:1161<br>OPEN15.8.15::00SUB25100::IFE0%)19ANDE0%(>50THEN1080:2898 PRINT"OK, ADESSO CREO L'ARCHIVIO "NF‡:2349<br>OPENI5,8,15:6OSUB25100::IFE0X219ANDE0X<>50THEN1220:2966 "THENGOSUB1400: : IFE0%>19RNDE0%<>50THEN1010:3231 "THENGOSUB1400 :: IFE0%>19RNDE0%<>50THEN1010:3321 OPEN15,8,15:60SUB25100:1FE0%>19RNDE0%<>50THEN1290:3053 0=29:60SUB15300:967<br>OPEN15.8.15:60SUB25100:1FE0%219ANDE0%CD50THEN1470:2968 AT X=0 : LOBM=010008X: XT X=XT X+08V (M)+1 : HEX1M : XT X=XT X+1 : 3981 OPENI5,8,15 :GOSUB25100 :IFE0X219ANDE0X<250THEN2200 :2797<br>OPEN4,8,4," AR."+NF\$ :1168 O=23:V=5:OOSUB10:PR1NT"&C D J≞ DIRECTORY":2566<br>V=V+2:OOSUB10:PR1NT"&C S J≞ STATUS":2211<br>V=19:OOSUB10:PR1NT"& OUALE ? ":1558 NF≉=CF≉:GOSUB15100:1226<br>O=1:V=3:GOSUB10:PRINT"NOME ARCHIVIO ?":2536 363 0=23:V=5:003UB18:PRiNT"aC 0 1⊞ DIRECTORY":2<br>565 V=V+2:003UB18:PRINT"aC 3 1≣ STRNUS":2211<br>590 0=22:003UB20008:869<br>590 D=22:003UB20008:869<br>590 D=22:003UB20008:869<br>590 DFXRX:1330RXRX2140THBN580:1755<br>590 DFXRX:1330RXRX214 OPEN15,8,15:00SUB25100:IFE0%>19THEN670:2052 GOSUB1500:IFE0%>19ANDE0%<>50THEN1220:2303 OPEK4 > の.4 - 』 ER. " +NF\$+ " , L , " + CHR\$ (XLX) > 286<br>GOSUB25100 + 634 IFRP%>699THENER%=4 (GOSUB25000) RETURN : 2134 CLOSE15 : IFE0%>19ANDE0%<>S0THEN1010 : 2103 CLOSE15: IFE0%>19RNDE0%<>S0THEN1010:2243 CLOSE15:IFE0%>19ANDE0%<>S0THEN1010:2058 **以门室带来来来来来来来来来来来来来来来来来来来来来来来来来来。【见见②** 第米米 : 2200  $7939$ NF\$=XF\$:RP%=0:0=1:V=15:00SUB10:2273 IFXF\$C>LEFT\$(SP\$,12)THEN1050:1702 , LO VUOI CREARE 0=18: XNX=0: XLX=12: XI\$=NF\$: 2012 REM\*\* INSERIMENTO RECORDS V=14:00SUB15500:1364 60SUB20100:XF\$=XI\$:1031 IFXF\$=CF\$THEN1300:1069 IFNF\$<>""THEN1300:1136 IFNF#=""THEN1010:1050  $V = S : GOSUEIO : GGGO :$ IFXFX=1THEN1160:1038 PRINT"NON C/E/, LO V<br>0=29:003UB15200:911 IFXFZ=1THEN1250:998 GOSUB25300:441 GOSUB25400:397 GOSUB25500:583 GOSUB25500 : 568 GOSUB15100 · 613 00T01300:463 60T01030:361 SOTO1300:5443 CLOSE15:457 CF\$=NF\$:775 NF \$=XF \$ : 796 RETURN: 167 RETURN: 347 CLOSE4:467 RETURN : 152 IFNF\$C IFNF\$(  $0 = 1$ :  $\overline{0}$ 1110 1120<br>1130 1270<br>1280 1010 1050 0601<br>0601 1140<br>1150 1180<br>1190  $1430$ <br> $1440$ <br> $1440$  $\frac{888}{1520}$ 1020<br>1030 1070  $160$ 1170 1200 886<br>886 1460<br>1470 1538<br>1548 2001 1005 696. 100 1400 1410 1420 0841 2000 2002 2005 2110  $2001$ 2100

**COMMODORE 64** 

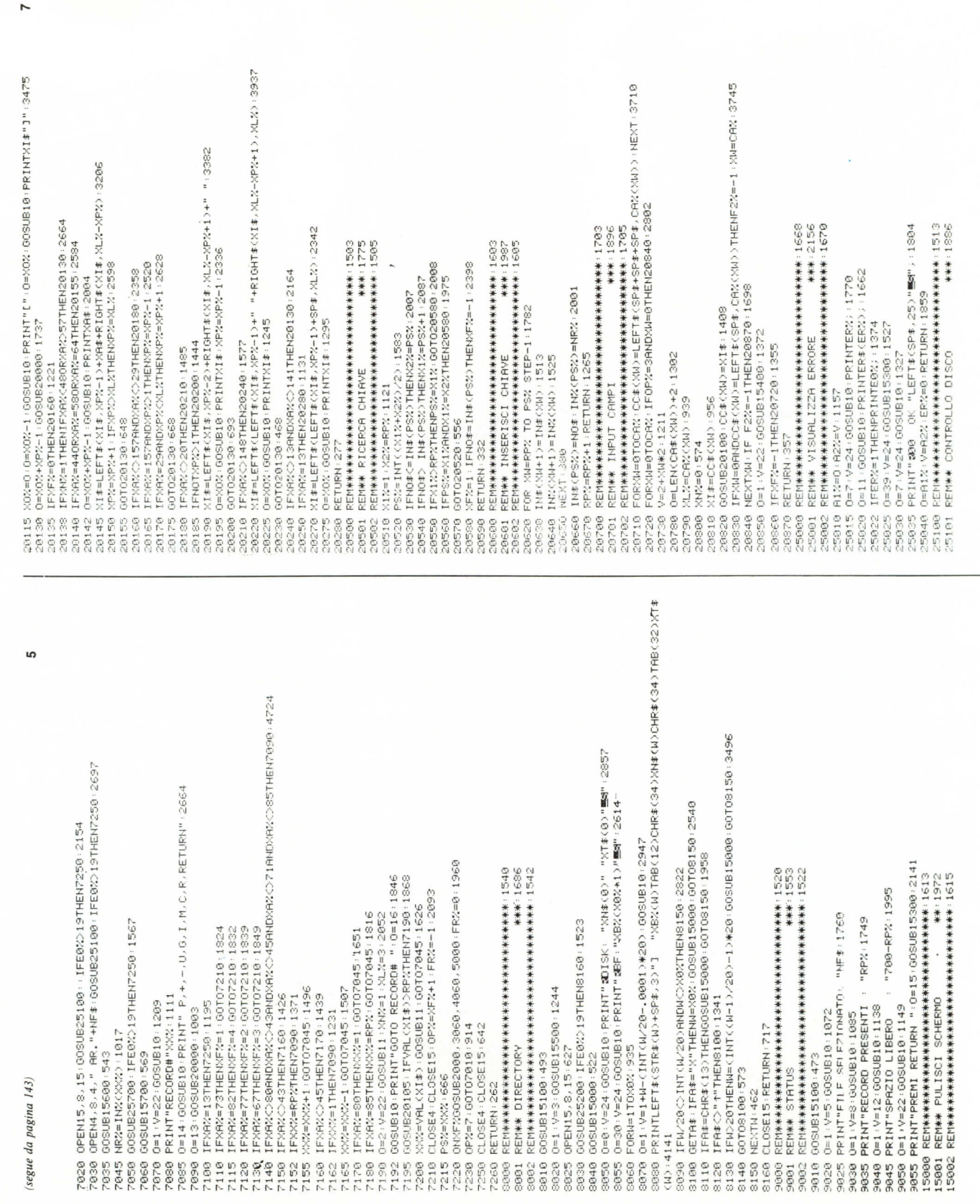

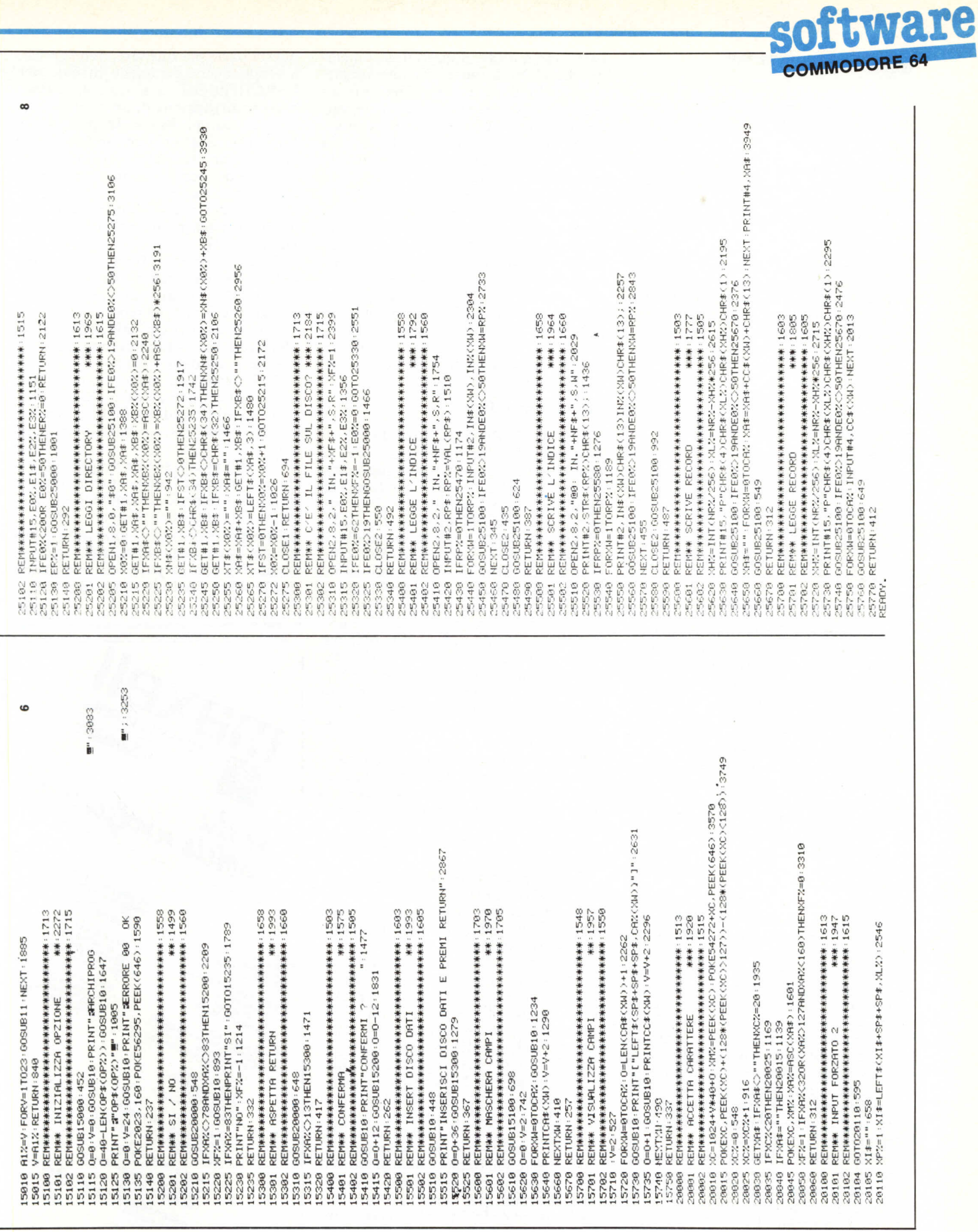

# **software**<br> **commodonE 64**<br> **COMMODONE 64**<br> **COMMODONE 64**<br> **COMMODONE 64**<br> **COMMODONE 64**<br> **COMMODONE 64**<br> **COMMODONE 64**<br> **COMMODONE 64**<br> **COMMODONE 64**<br> **COMMODONE 64**<br> **COMMODONE 64**

nato. Infine, con RETURN SI ritorna al menu principale.

#### Fine

F8 pone termine al lavoro con l'AR-CHIPROG che provvede a registrare l'indice attualmente in memoria.

(ARCH IPROG non si cancella).

#### **Directory**

Serve a leggere la directory di un disco. Viene abilitata con il tasto «D».

Sono abilitati 3 comandi: RETURN per la pagina successiva (se non c'è si ritorna al menu), «t» per la pagina precedente, e «x» per ritornare al menu.

#### **Status**

Viene abilitata con «S» e visualizza il file corrente, i record presenti e lo spazio libero.

#### Regole essenziali

- Effettuare sempre una copia del disco dati, specie dopo imponenti aggiornamenti.

Ciò eviterà amari dispiaceri.

Chi possiede un compilatore trarrà seri vantaggi dalla compilazione del programma.

#### Come lavora l'Archiprog

L'Archiprog utilizza due file per registrare le informazioni: uno relativo ed uno sequenziale. Il file relativo è utilizzato per la memorizzazione delle informazioni riguardanti i record, mentre il file sequenziale è usato per la registrazione dell'indice che è sempre ordinato alfabeticamente.

L'indice contiene informazioni vitali per il corretto funzionamento del programma: è composto da due matrici: una di tipo «stringa» e l'altra di tipo «intero». La prima matrice contiene i campi chiave dei record; la seconda gli indirizzi logici dei record all'interno del file relativo.

Il campo chiave è il PRIMO campo.

L'elemento 15 della matrice di tipo «intero» contiene l'indirizzo logico del record col campo chiave uguale al contenuto dell'elemento 5 della matrice di tipo «stringa». Quando viene aggiornata la matrice dei campi chiave, viene analogamente aggiornata la matrice degli indirizzi. Quindi i record vengono scritti sequenzialmente (così come vengono immessi) nel file relativo, ma vengono riletti secondo l'ordine (alfabetico) stabilito dall'indice.

In fase di cancellazione dei record sorgono però dei problemi.

Infatti non si può semplicemente cancellare una chiave dall'indice e far in modo che quel record venga «dimenticato», perché si rischia di avere un archivio pieno di record «dimenticati». Ho quindi adottato una soluzione che elimina questo inconveniente.

Quando deve essere cancellato un record, il programma cerca il record che è stato scritto per ultimo (che sarebbe quello con l'indirizzo logico più alto), lo scrive al posto di quello da cancellare ed aggiorna l'indice, lasciando libero il posto del record che aveva l'indirizzo logico più alto: in questo modo non si vengono a formare spazi inutilizzati all'interno dell'archivio; infatti il prossimo record che sarà inserito verrà registrato al posto del record che precedentemente ha cambiato posizione. Ovviamente l'operazione di cancellazione non fa diminuire i blocchi occupati dal file relativo, ma solo quelli del file sequenziale che contiene l'indice.

#### Limiti e modifiche

L'ARCHIPROG occupa 15 K di memoria; quindi rimangono 23 K Ram liberi dei quali circa 18 sono a disposizione delle 2 matrici che formano l'indice. Considerando che i campi chiave sono di 20 caratteri, si può determinare il numero di elementi che è possibile inserire nelle matrici (che corrisponde al numero massimo di record registrabile). Poiché una matrice di tipo intero consuma byte pari al doppio degli elementi dichiarati, e una matrice di tipo stringa occupa byte pa· ri al triplo degli elementi dichiarati più un byte per ogni carattere che viene inserito, si ha che il numero max di chiavi (leggi record) registrabili è 700.

Infatti  $700 \times 2 + 700 \times 3 + 20 \times 700$  $= 17500$  byte.

Questo limite però dipende moltissi· mo dalla lunghezza del campo chiave: infatti se questo fosse (ad esempio) lungo IO caratteri la memoria occupata sarebbe di:

 $700 \times 2 + 700 \times 3 + 10 \times 700 =$ 10500 byte.

Quindi potrebbero essere inserite altre chiavi (record).

Analogamente, campi chiavi più lunghi di 20 caratteri fanno diminuire la capacità dell'indice.

Di questo si deve tener conto nel caso si volesse modificare la struttura dei record. Per modifiche che prevedono campi chiave più piccoli di 20 caratteri può essere lasciato così come è tutto il resto del programma; per modifiche che prevedono campi chiave più lunghi di 20 caratteri, bisogna modificare le linee 105 e 2005 (dopo aver fatto i dovuti calcoli).

Come si sarà intuito l'ARCHI-PROG è strutturato in modo tale da poter essere facilmente modificato: infatti all'inizio del programma sono dcfiniti i campi che costituiscono i rccord; si può facilmente modificare

questa parte per ottenere archivi adatti a scopi diversi da quello iniziale dell'ARCHIPROG. L'unica limitazione nella formattazione di un nuovo archivio (con campi diversi da quelli stabiliti, sia in lunghezza che in numero) è che la somma della lunghezza dei campi e dei separatori non deve superare i 254 caratteri.

Chi si accinge a modificare il programma tenga però ben presenti i seguenti punti:

I) le routine di input dei campi, della maschera campi, della visualizzazione dei campi sono state studiate per gestire fino a IO record.

Quindi archivi che utilizzano più di IO record necessitano di modifiche anche nelle suddette routine.

2) L'output su video (dall'opzione 6) è strutturato in modo da poter gestire 7 record alla volta lunghi fino a 115 caratteri compresi i separatori di campo.

In virtù di ciò, se tale lunghezza non dovesse risultare sufficiente occorrono altre modifiche, o, al limite, l'eliminazione dell'output su video.

3) Per record che superano la larghezza della carta da stampa, occorre rivedere anche la parte di programma che gestisce l'output alla stampante.

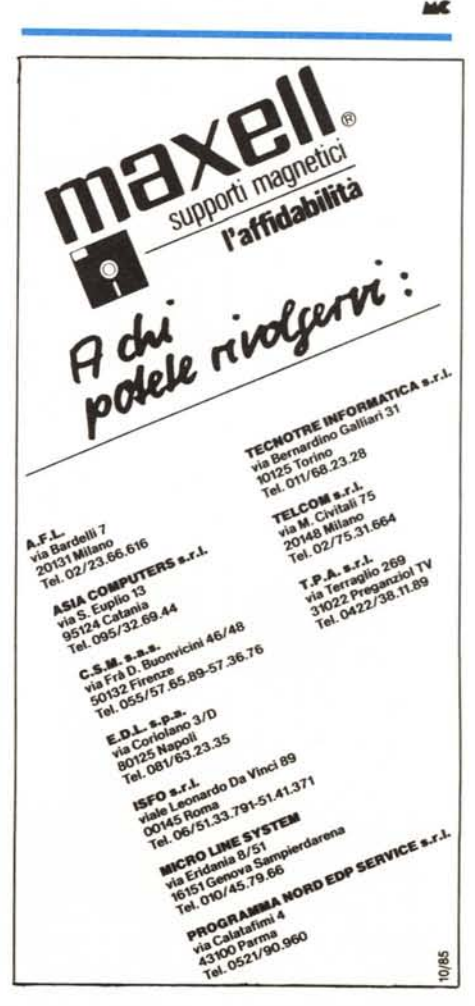

## **Agire con soddisfazione**

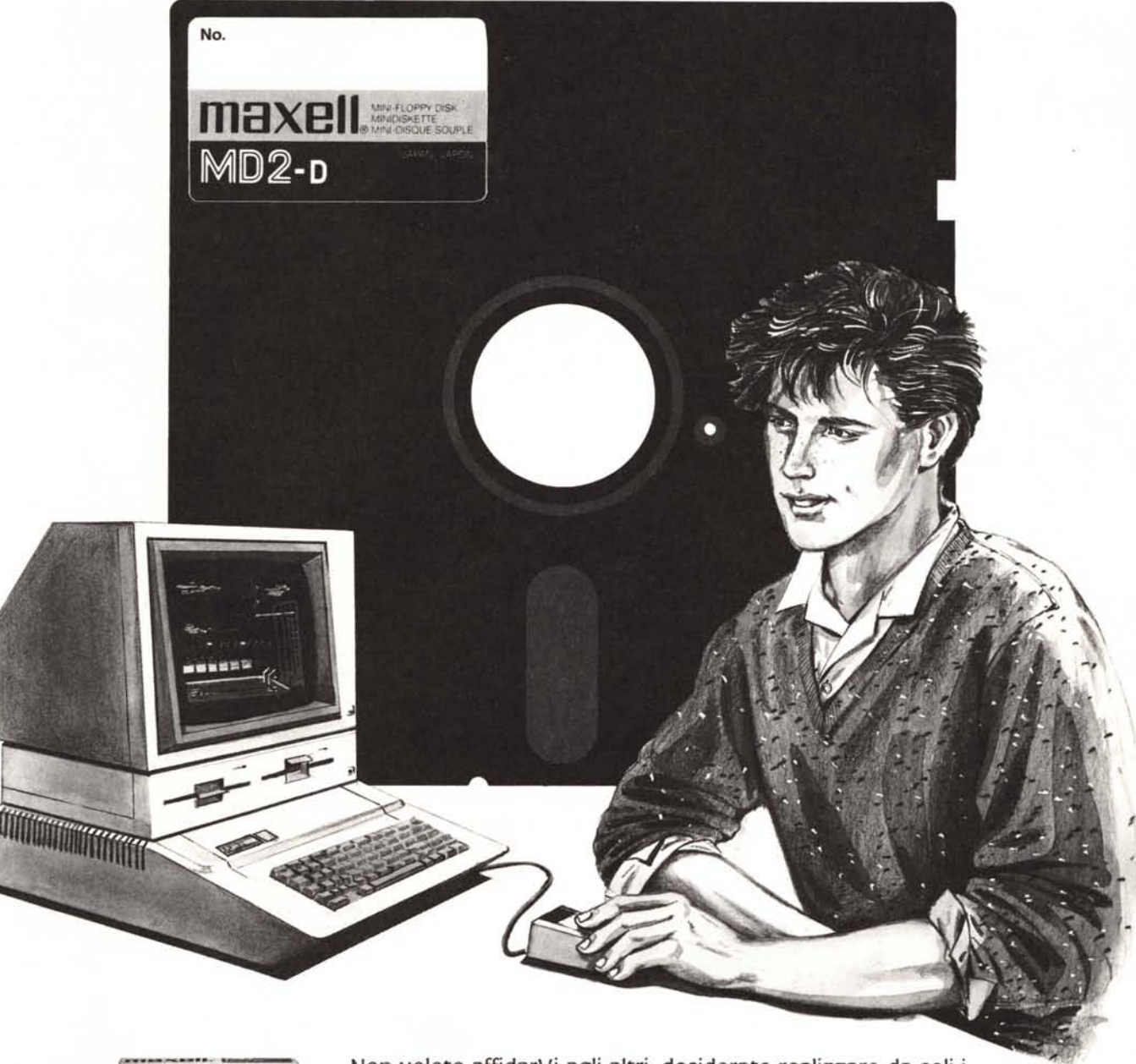

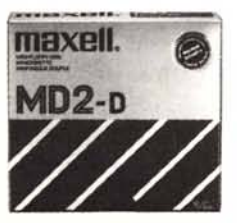

Non volete affidarVi agli altri; desiderate realizzare da soli i Vostri programmi, vedere cosa contengono, ottenere il massimo possibile: divertimento, gioco, sensazioni.

Tutto deve funzionare perfettamente, secondo le Vostre idee. Supporti di informazione Maxell, gli affidabili. Per ottenere ciò che Voi volete.

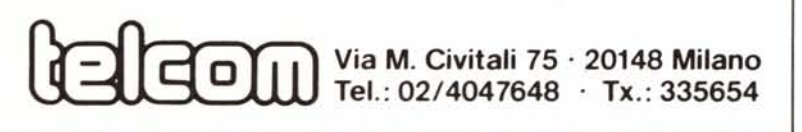

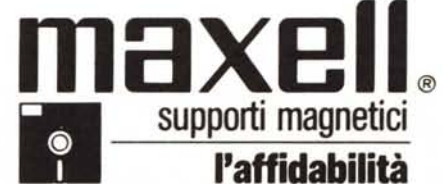

Maxell Europe GmbH - Emanuel-Leutze-Straße 1 - D-4000 Düsseldorf 11 - Tel.: 0049/211/5951-0 - Tx.: 8587288 mxld